## **Metadata Guidelines**

There are 3 main features that allow user to customize the transaction detail on slip as follows;

- 1. Callback URL Display "Return to Merchant" button.
- 2. Merchant Information User can adjust merchant's logo.
- 3. Payment Information Display the additional transaction details section according to standardize layout for partner bill payment, fields sequence as same as the fields sequence in metadata. Maximum 5 records

## **Request Body**

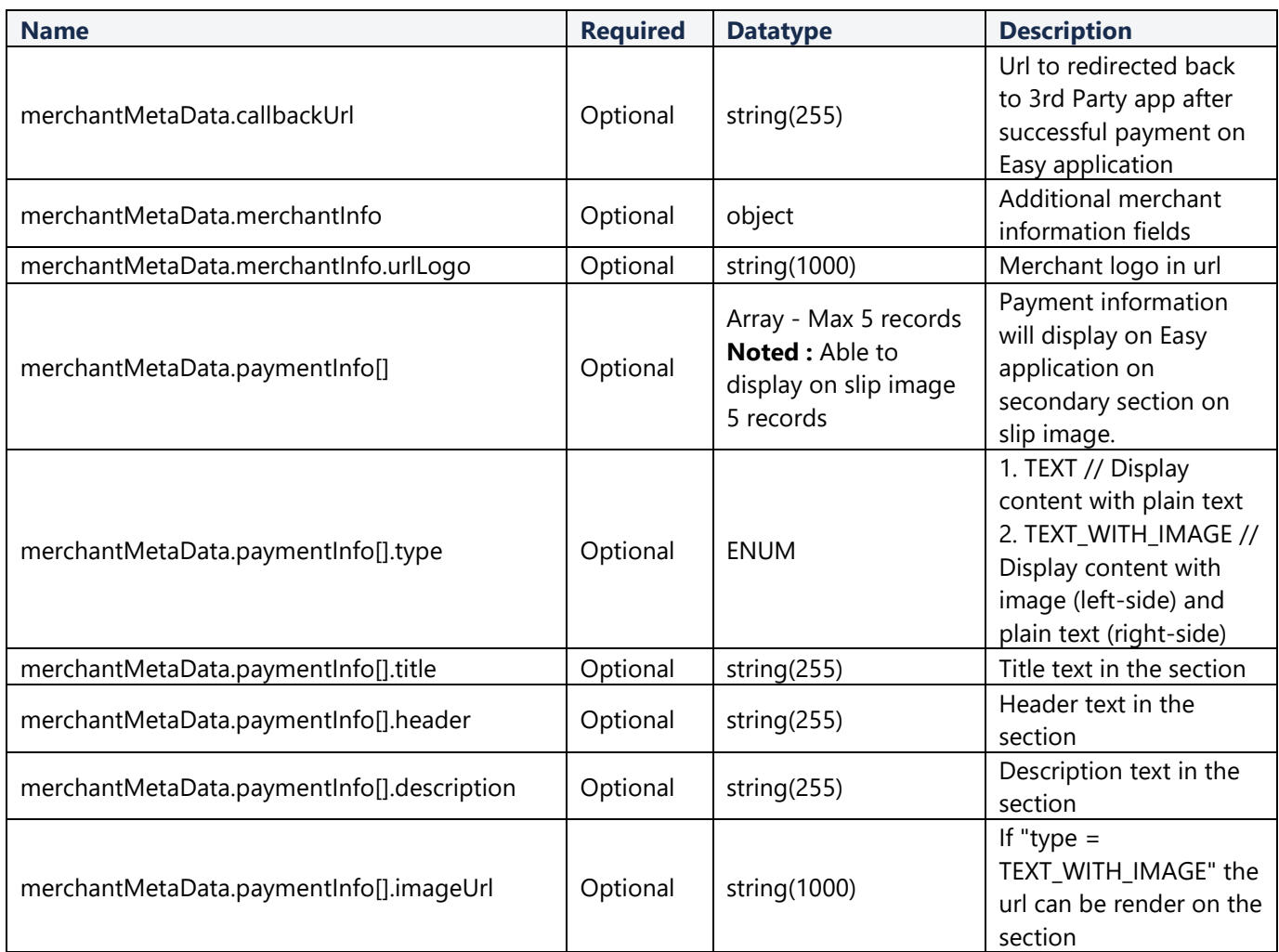

## **Example Payload**

```
"merchantMetaData": {
   "callbackUrl": ""
   },
   "merchantInfo": {
     "urlLogo": ""
   },
   "paymentInfo": [
     {
```

```
 "type": "TEXT_WITH_IMAGE",
       "title": "",
       "header": "",
 "description": "",
 "imageUrl": ""
     },
     {
       "type": "TEXT",
       "title": "",
 "header": "",
 "description": ""
     }
   ]
}
```